|  | N N N |
|--|-------|
|  |       |
|  |       |
|  |       |
|  |       |
|  |       |

IBM Cúram Social Program Management

# Cúram Batch Processing Guide

Version 6.0.5

|  | N N N |
|--|-------|
|  |       |
|  |       |
|  |       |
|  |       |
|  |       |

IBM Cúram Social Program Management

# Cúram Batch Processing Guide

Version 6.0.5

Note

Before using this information and the product it supports, read the information in "Notices" on page 21

Revised: May 2013

This edition applies to IBM Cúram Social Program Management v6.0.5 and to all subsequent releases unless otherwise indicated in new editions.

Licensed Materials - Property of IBM.

#### © Copyright IBM Corporation 2012, 2013.

US Government Users Restricted Rights – Use, duplication or disclosure restricted by GSA ADP Schedule Contract with IBM Corp.

© Cúram Software Limited. 2011. All rights reserved.

# Contents

| Figures                             | • | •  | • | • | • | . v |
|-------------------------------------|---|----|---|---|---|-----|
| Tables                              |   |    |   |   | - | vii |
| Chapter 1. Introduction             |   |    |   |   |   | . 1 |
| 1.1 Overview                        |   |    |   |   |   |     |
| 1.2 Prerequisites                   |   |    |   |   |   |     |
| 1.3 Introduction                    | · | ·  | · | · | · | . 1 |
| Chapter 2. Batch Operations         |   |    |   |   |   | . 3 |
| 2.1 Overview                        |   |    |   |   |   |     |
| 2.2 Creating batch Operations       |   |    |   |   |   |     |
| 2.3 Restrictions                    |   |    |   |   |   |     |
| 2.4 Available Data Types            |   |    |   |   |   |     |
| 2.5 Batch Process Output            |   | •  |   |   |   | . 4 |
| Chapter 3. The Batch Launch         | e | ·. |   |   |   | . 5 |
| 3.1 Overview                        |   |    |   |   |   | . 5 |
| 3.2 Invoking the Batch Launcher.    |   |    |   |   |   | . 5 |
| 3.3 Application Properties          |   |    |   |   |   | . 6 |
| 3.4 Security                        |   |    |   |   |   | . 6 |
| 3.5 Batch Error Codes               |   |    |   |   |   | . 7 |
| 3.6 Batch Launcher Output Directory |   |    |   |   |   | . 7 |
| 3.7 Debugging Batch Programs        |   |    |   |   |   |     |

| Chapter 4. Administration and                     |
|---------------------------------------------------|
| Scheduling 9                                      |
| 4.1 Overview                                      |
| 4.2 Administration Interface                      |
| 4.3 Batch Process Definitions and Descriptions 9  |
| 4.4 Batch Process Groups                          |
| 4.5 Batch Process Request                         |
| 4.6 Batch Error Code Mapping                      |
|                                                   |
| Chapter 5. Accessing Application                  |
| Server Functionality                              |
| 5.1 Overview                                      |
| 5.2 How it works                                  |
| 5.3 Properties                                    |
| 5.4 Deferred processing configuration required 16 |
| 5.5 Security Considerations                       |
| 5.6 Limitations of DB-to-JMS                      |
| Chanter & Summery 10                              |
| Chapter 6. Summary                                |
| 6.1 Summary of Key Points                         |
| Notices                                           |
| Trademarks                                        |
|                                                   |

# **Figures**

# **Tables**

- 1. String Representations of the Basic Server Types 3
- 2. Properties for launching a single Batch Process 5
- 3. Mandatory application properties specific to Batch Launcher
- 4. Optional application properties specific to Batch

# **Chapter 1. Introduction**

#### 1.1 Overview

This document describes the batch processing functionality of the IBM<sup>®</sup> Cúram Social Program Management Server Development Environment (SDEJ). You will learn how to specify, write, manage, configure, and execute batch processes.

### **1.2 Prerequisites**

You should be familiar the *Cúram Modeling Reference Guide* and the Server Development Environment (SDEJ).

#### **1.3 Introduction**

The SDEJ Batch Processing framework allows an external task scheduler to execute process class operations without user intervention.

Client application users can request that certain batch processes be executed on their behalf. A separate program, the Batch Launcher, when started by a task scheduler, will process these requests and start the relevant batch processes with the parameters specified by the user. This is particularly useful for such operations as report generation.

# **Chapter 2. Batch Operations**

## 2.1 Overview

This chapter details how to define batch stereotyped operations for your IBM Cúram Social Program Management Business Process Objects (BPOs).

#### 2.2 Creating batch Operations

To create a batch process executable, simply designate an operation of a process stereotyped class in your UML model to have the stereotype of batch and develop the operation as you would normally do for any process class operation. The generator will produce SQL which will allow this operation to be submitted for execution by the Batch Launcher.

### 2.3 Restrictions

There are some restrictions on the use of the batch stereotype:

- There may be only one operation in a process class that uses the batch stereotype.
- The operation may take only one parameter which must be a struct.
- The struct parameter must be "flat". i.e. it must not aggregate any other structs.
- The operation return type should be void. Non-void return types are ignored i.e. treated as void.

### 2.4 Available Data Types

The table below describes the string representations of the basic server types that can be used in the struct parameter passed to a batch process operation.

| Туре         | String Representation                                                                                                    |  |  |
|--------------|----------------------------------------------------------------------------------------------------|--|--|
| SVR_CHAR     | The first character in the string is accepted as the character value.                                                                                                    |  |  |
| SVR_INT8     | A number in the range of -128 to 127, for example, -100, or 78.                                                                                                    |  |  |
| SVR_INT16    | A number in the range of -32768 to 32767, for example, 25601.                                                                                                    |  |  |
| SVR_INT32    | A number in the range of -2147483648 to 2147483647, for example, 40101.                                                                                                    |  |  |
| SVR_INT64    | A number in the range of                                                                                                    |  |  |
|              | -9223372036854775808 to 9223372036854775807, for example 3456789012.                                                                                                    |  |  |
| SVR_FLOAT    | A single precision floating point number. The maximum positive value is 3.402823466e+38 and the minimum positive value is 1.175494351e-38. For negative values, the magnitudes are the same. The numbers can be expressed in exponential form, -3.78123e3 or as a decimal -3781.23. |  |  |
| SVR_DOUBLE   | A double precision floating point number. The maximum positive value<br>is 1.7976931348623158e+308 and the minimum positive value is<br>2.2250738585072014e-308. For negative values, the magnitudes are the<br>same. The numbers can be expressed in exponential or decimal form.  |  |  |
| SVR_STRING   | As is.                                                                                                    |  |  |
| SVR_DATETIME | A date in ISO 8601:1988 format yyyymmddThhMMss. For example, 6:49:02pm on December 9, 1999, would be represented as 19991209T184902.                                                                                                    |  |  |

Table 1. String Representations of the Basic Server Types

Table 1. String Representations of the Basic Server Types (continued)

| Туре        | String Representation                                                                                    |  |
|-------------|----------------------------------------------------------------------------------------------------|--|
| SVR_DATE    | A date in ISO8601:1988 format yyyymmdd. For example, the previous date would be represented as 19991209. |  |
| SVR_MONEY   | Same as for SVR::Double.                                                                                 |  |
| SVR_BOOLEAN | One of true or false. The value is case insensitive.                                                     |  |

#### 2.5 Batch Process Output

It is the responsibility of the batch operation to generate the output of the batch process. There is, however, no restriction on what output a batch operation may have: for example it might send its output to a printer, a database table, or generate an output file in a specified location.

# **Chapter 3. The Batch Launcher**

## 3.1 Overview

The Batch Launcher is responsible for handling batch requests. It is a separate program that does not require an entire application to be running and so may be started by a task scheduler.

During normal operation batch requests are made using the Batch Administration interface and are listed on the database. The Batch Launcher, when run, will process all these requests, in the order in which they were added.

The Batch Launcher can also be configured to run a single request by passing command line arguments to the Batch Launcher as detailed in 3.2, "Invoking the Batch Launcher."

Since the Batch Launcher does not require the application server to be running, it does not perform any application level authentication. Instead it uses the data-source parameters to connect to the database.

#### 3.2 Invoking the Batch Launcher

The Batch Launcher is invoked using Apache Ant to build target **runbatch**. For example (on Microsoft Windows):

#### build runbatch

Alternatively the Batch Launcher can also be invoked by using Ant to build the default target in %SERVER\_DIR%/build.xml

The default operation as mentioned is that the Batch Launcher will read the batch requests listed on the database. Alternatively, the following parameters can be passed to the Batch Launcher to force it to launch a single batch program, as a Java argument using "-D":

| Property Name    | Purpose                                                                                                    |
|------------------|----------------------------------------------------------------------------------------------------|
| batch.program    | The fully qualified name of a batch operation (explained below).                                                                                                    |
| batch.parameters | (Optional) parameters for the batch process e.g. structField1=param1, structField2=param2, structField3=param3, etc. Note that there should be no white space in this value. |
| batch.username   | A valid application user name. This is optional. See 3.4, "Security," on page 6 for more information.                                                                        |

Table 2. Properties for launching a single Batch Process

The following describes how to specify the fully qualified name of a batch operation for the batch.program property in 3.2, "Invoking the Batch Launcher." Note that the database tables mentioned here are part of the internal infrastructure and are subject to change without notice.

The fully qualified name of a batch operation can be expressed as: appname. codepackage.intf. classname. operationname for operations in code packages or appname.intf. classname. operationname for operations not in a code package where:

- appname is the application name. Usually "curam".
- codepackage is the code package of the class containing the operation.
- classname is the name of the class containing the operation.

• operationname is the name of the operation.

appname, classname and operationname can be obtained from the BatchProcDef database table. codepackage must be looked up from the FunctionIdentifier table. The key for looking up this table is fidName and is constructed as: classname. operationname.

If any batch program fails then an email is sent to the recipient specified by the property curam.batchlauncher.erroremail.recipient if set, the batch request is left on the queue and the Batch Launcher will terminate immediately, i.e., it will not attempt to process any other pending batch requests.

**Note:** Batch programs executing on IBM  $z/OS^{\otimes}$  require IBM WebSphere<sup>®</sup> Application Server for z/OS to be installed.

#### **3.3 Application Properties**

The following properties are required to be set in the Application.prx file:

Table 3. Mandatory application properties specific to Batch Launcher

| Property Name                            | Purpose                                                                     |  |  |
|------------------------------------------|-----------------------------------------------------------------------------|--|--|
| curam.batchlauncher.erroremail.recipient | The email address of the recipient for error messages from each batch job.  |  |  |
| curam.mail.smtp.serverhost               | The host name of the Internet email server to use for sending error emails. |  |  |

In addition it is necessary to specify data-source parameters to enable the Batch Launcher to connect to the database. For more information on data-source parameters, see the *Cúram Server Developer's Guide*.

The following properties are optional in the Application.prx file:

Table 4. Optional application properties specific to Batch Launcher

| Property Name                               | Purpose                                                                                                    |  |
|---------------------------------------------|----------------------------------------------------------------------------------------------------|--|
| curam.batchlauncher.erroremail.nostacktrace | Prevents the stack trace from being included in the email which is<br>sent in the event of an un-handled exception occurring. If set to<br>true, only the top level description of the exception will be included<br>in the body of the email. |  |
| curam.batchlauncher.default.error.code      | Specifies a default return code for the Batch Launcher when no code<br>is found in the BatchErrorCodes database table. If not specified the<br>value defaults to 1.                                                                            |  |

#### 3.4 Security

Since the Batch Launcher does not require the application server to be running, it does not perform any application level authentication or authorization. It must only authenticate against the database. The same credentials as used by the application server (located in Bootstrap.properties) are used by the Batch Launcher to connect to the database and run batch programs.

The property batch.username can be used to specify the user name for the operations run by the Batch Launcher. Setting this property will affect the user name recorded in the audit trails, the effective locale for the batch operation, and the result of the TransactionInfo.getProgramUser() method.

The effective locale for the batch operations is the default locale for the IBM Cúram Social Program Management server. If the batch username property is specified, the effective locale is the default locale for the user specified.

If the batch.username property is not specified, the result of the TransactionInfo.getProgramUser() method will be null.

#### 3.5 Batch Error Codes

Like most applications, the Batch Launcher returns an integer value to the operating system upon ending. Typically a return value of zero indicates success, and other value denotes an error condition. By default the return code from the Batch Launcher in the event of an error is 1, or the value specified by property curam.batchlauncher.default.error.code.

To give greater flexibility in error handling, it is also possible to map individual application error messages to different error codes. This would enable a script which runs the batch launcher to take different actions depending on the return value from the Batch Launcher.

For example to map a run time exception with message curam.util.message.infrastructure.ID\_RECIP\_EMAIL\_ERROR to a return code 22 you simply need to add a record to table BatchErrorCodes, containing infrastructure.ID\_RECIP\_EMAIL\_ERROR and 22 in fields ErrorCodeID and ErrorCode respectively.

This table can be administered using the Batch Administration interface.

If an error other than a subclass of AppException or AppRuntimeException occurs during a Batch Launcher run this will be wrapped in a curam.util.message.infrastructure.ID\_UNHANDLED to allow for it to be customized on the BatchErrorCodes database table.

#### 3.6 Batch Launcher Output Directory

Since the Batch Launcher is a stand-alone Java<sup>™</sup> program, its "current" or "base" directory is determined by the location from which the Java VM is launched. This in turn determines where any outputs produced by batch programs will be written to. If required, this base location can be specified by setting the batch.base.dir property when running the Batch Launcher, i.e.

#### build runbatch -Dbatch.base.dir=<Directory>

Where <Directory> is the new location required.

The default location from which the VM is launched is %SERVER\_DIR%\buildlogs. Where SERVER\_DIR is your platform environment variable (e.g., %SERVER\_DIR% on Windows).

Output from the Batch Launcher is captured in the output directory via the Ant <record> task in files that are named BatchLauncheryyyyMMddHHmmss.log; where "yyyy " maps to the year, " MM " to the month, " dd " to the day, " HH " to the hour, " mm " to the minute, and " ss " to the second. Thus, each output log file is named based on when the Ant runbatch target is invoked and batch jobs that start at the same time will write to the same file.

#### 3.7 Debugging Batch Programs

The Batch Launcher can also be used as a way of running/debugging or testing batch programs in your IDE.

Add a new Java class in EJBServer project which wraps the BatchLauncher class in the CuramSDEJ project. This newly added class should have a main() method, which delegates straight through to the main() method of the curam.util.impl.BatchLauncher class in the CuramSDEJ project. For example: public static void main(String[] args) {

```
curam.util.impl.BatchLauncher.main(args);
} catch (org.apache.tools.ant.ExitException e) {
   System.exit(e.getStatus());
}
```

This class takes up to three arguments which are listed in order in the table in 3.2, "Invoking the Batch Launcher," on page 5. If no arguments are passed, this class will run all batch programs enqueued in table BatchProcRequest.

The advantages of using the Batch Launcher rather than a handcrafted test harness to launch your program are:

- Database transactions are correctly handled.
- Other transaction information such asBusiness Date is correctly setup. For more information on theBusiness Date see the *Cúram Modeling Reference Guide*

# **Chapter 4. Administration and Scheduling**

## 4.1 Overview

Batch Requests need to be submitted to be processed by the Batch Launcher whenever it is run. This is done via the Batch Administration interface.

All you need to do then, is schedule the Batch Launcher to run when you want the batch requests to be handled. You can use any third-party task scheduling tool of your choice. None is provided with the IBM Cúram Social Program Management SDEJ.

#### 4.2 Administration Interface

The SDEJ provides an Administration interface for configuring and modifying the batch administration database tables. This Administration interface is listed below and more information on its methods and parameters can be found in the JavaDoc of class curam.util.administration.intf.BatchAdmin

The database tables that this interface modifies are detailed in the following sections.

#### 4.3 Batch Process Definitions and Descriptions

When the model is generated, an XML file called <ProjectName>\_batch.xml will be generated which contains the definitions of your batch processes. In order for users to issue batch process requests, this information must be loaded into the database using the Data Manager.

Once the information has been loaded it is possible to use the Administration interface to add further details about the batch processes and their parameters. The information that should be added is as follows:

- A description of each of the batch processes;
- The type of each batch process;
- A description of each of the parameters to each of the batch process. These are actually the fields of the respective batch operations struct fields;
- A default value for each of the parameters to each of the batch processes. This value should represent a valid input.

This information is contained in a number of database tables as shown in the following diagram. These tables are described in more detail below.

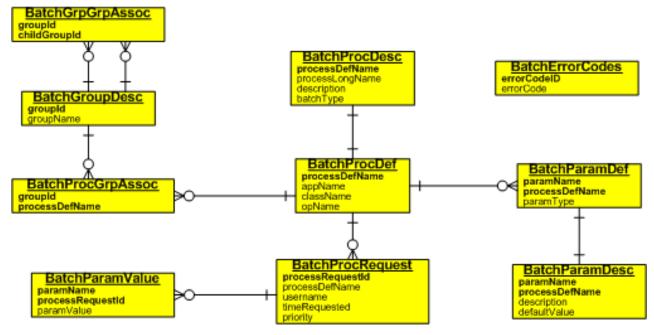

Figure 1. Batch database tables

• BatchProcDef

The Batch Process Definition table contains the definitions of the batch processes as output from the model generators. The information in this table is loaded from the SQL file mentioned above. The fields in this table include:

- processDefName The name of the batch process.
- appName The name of your application. This is required to enable the fully qualified name of the batch operation to be determined.<sup>1</sup>
- className The name of the class containing the batch processing operation.
- opName The name of the operation that performs the batch processing.
- BatchParamDef

The Batch Parameter Definition table contains the definitions of the parameters associated with the different batch processes. The information on this table is loaded from the SQL file mentioned above. The fields on this table include:

- paramName The name of the parameter.
- processDefName The name of the batch process.
- paramType The datatype of the parameter.
- BatchProcDesc

The Batch Process Description table contains a user friendly description of the batch process. The information should be added using the Batch Administration interface. The fields on this table include:

- processDefName The name of the batch process.
- processLongName The descriptive name of the batch process.
- description A description of the batch process.
- batchType The type of batch process.
- BatchParamDesc

#### 10 IBM Cúram Social Program Management: Cúram Batch Processing Guide

<sup>1.</sup> The fully qualified name of a batch operation is composed of the application name, the class name, and the operation name, separated by dots. For example, curam.intf.Billing.generate

The Batch Parameter Description table contains a user friendly description of the parameters associated with a batch process. The information should be added using the Batch Administration interface. The fields on this table include:

- paramName The name of the parameter.
- processDefName The name of the batch process.
- description The description of the parameter.
- defaultValue The default value for the parameter.

#### 4.4 Batch Process Groups

You may also set up batch process groups and assign the processes to these groups. The groups will be presented to the user in a tree widget so that related batch process can be easily identified. For example, you might create a Reports group to hold your reporting processes.

There are a few rules and restrictions associated with these administration functions:

- A description must be added for a batch process before it can be added to a group;
- When a batch process description is added, a set of default batch parameter descriptions is added automatically. This is to ensure that the description and definition tables always correspond. These parameter descriptions can then be modified;
- A batch process can be added to multiple groups, but it cannot be added to the same group twice.

The batch grouping information is contained in a number of database tables:

• BatchGroupDesc

The Batch Group Description table contains the descriptions of the batch process. The fields in this table include:

- groupId The ID of the batch group.
- groupName A descriptive name of the batch group.
- BatchProcGrpAssoc

The Batch Process Group Association table contains the mapping between batch processes and batch groups. The fields in this table include:

- groupId The ID of the batch group.
- processDefName The name of the batch process.
- BatchGrpGrpAssoc

This table is reserved for future use.

#### 4.5 Batch Process Request

Batch Process Requests can be added using the Batch Administration interface and the information in contained in two database tables for the Batch Launcher to process.

BatchProcRequest

The Batch Process Request table contains the requests awaiting execution. The fields on this table include:

- processRequestId The unique ID for the batch process request.
- processDefName The name of the batch process to execute.
- username The name of the requesting user.
- timeRequested The time the batch process request was made.
- priority The priority of the batch process request.
- BatchParamValue

The Batch Parameter Value table contains the parameter values that should be passed to a batch process request. The fields on this table include:

- paramName The name of the parameter.
- processRequestId The unique ID for the batch process request.
- paramValue The actual value of the parameter for the batch process request.

#### 4.6 Batch Error Code Mapping

The Batch Error Codes table contains mappings from error codes to integers. See 3.5, "Batch Error Codes," on page 7 for more information about this feature.

# **Chapter 5. Accessing Application Server Functionality**

## 5.1 Overview

IBM Cúram Social Program Management batch programs are designed to run as Java (rather than Java EE) applications as this simplifies deployment and reduces licensing costs. However on occasion it is useful for a batch program to initiate functionality that is typically associated with online programs - such as starting workflows and deferred processes. In an online application these rely on the presence of JMS (Java Message Service) which is not available to batch programs. However batch programs do have access to the database, so for those parts of workflow and deferred processing which put messages onto queues, a database table is used to temporarily store the messages. At some later stage a notification/trigger is sent to the online application. This triggers the online application to transfer the messages from the DB to the JMS queue. Therefore this mechanism is known as DB-to-JMS (short for Database-to-JMS).

### 5.2 How it works

DB-to-JMS works by intercepting messages sent to the IBM Cúram Social Program Management JMS queues in batch processing mode, and instead writing them to a database table. This means that the standard transactional behavior of messages (they are not delivered until the originating transaction completes) is maintained. Once the batch program transaction has been committed<sup>2</sup>, the application server must be triggered to transfer the messages from the database table to their JMS queue(s).

The application server can be triggered by a call from within the application server, or by a call from a source outside the application server i.e. from the Batch Launcher or a batch program. The call from outside the application server consists of a single HTTP/HTTPS request which is handled by a servlet deployed in the server. This means that the external source must know the host name of the application server and the port number. This information is specified using application properties which are detailed below.

The application server does not need to be running in order for batch programs to use workflow or deferred processes. However it does need to be running in order to trigger the transfer of messages from the database table to the JMS queue(s).

This triggering can be performed in a number of ways:

• Automatically by the batch launcher at the end of each, or all batch programs. This is controlled by property curam.batchlauncher.dbtojms.notification.batchlaunchermode which provides fine grain control on triggering and is explained below.

Depending on how this property is configured, this means that the application server must be running when a batch job completes execution, or when the batch launcher finishes processing all queued batch jobs.

- By a call from a batch program. By calling method curam.util.resources.DBtoJMS. beginTransfer(). Any work completed by the batch program must be committed and the application server must be running at the time of calling this method.
- By a call from an online program. By calling method DBtoJMS. beginTransfer(). Since this is an online program, the application server is guaranteed to be already running and will therefore be capable of being triggered.

<sup>2.</sup> See the Cúram Server Developer's Guide for more information on Transaction Control.

Once the application server has been triggered, it will start a deferred process to transfer all messages from the database table to their target queues. To ensure that the deferred process does not take too long and cause a transaction timeout when processing a large number of messages, it will only process a fixed number of messages per transaction. If, at the end of the transaction there are still messages remaining, it will automatically start another deferred process to handle these, and so on. The optimal number of messages which can be processed within the duration of an EJB transaction is dependent on many factors such as hardware configuration, machine load, etc and is therefore specified by means of an application property: curam.batchlauncher.dbtojms.messagespertransaction. If server tracing is switched on, messages will be written to the server log showing the activities of the DB-to-JMS transactions complete with timings, which can be used to determine the optimal number of messages per transaction.

Only one triggering is required to cause all messages to be processed. Multiple triggering will result in multiple threads attempting to convert the same records which is harmless apart from wasting resources. In the event of a two threads attempting to process the same message, one of the threads will proceed, the other will skip (or back-off from) the record and, if tracing is enabled, a message will be written to the application log to this effect.

#### **5.3 Properties**

The following properties are used by DB-to-JMS:

| Property Name                            | Туре             | Description                                                                                                    |
|------------------------------------------|------------------|----------------------------------------------------------------------------------------------------|
| curam.batchlauncher.dbtojms.enabled      | BOOLEAN          | Default value is false. When this is set to true,<br>batch programs can make use of deferred<br>processing and workflow.                                                                                                    |
| curam.batchlauncher.dbtojms.notificatior | .£ō₽ING          | Specifies the name of the host on which the<br>application server is running. This is the same as<br>the port on which the IBM Cúram Social Program<br>Management client is listening. Batch programs<br>require this information in order to trigger the<br>DB-to-JMS conversion by calling DBtoJMS.<br>beginTransfer().                                                                                                    |
| curam.batchlauncher.dbtojms.notificatior | .₽₩₩EGER         | Specifies the port number on which the<br>application server is listening. This is the same as<br>the port on which the client is listening. See<br>property<br>curam.batchlauncher.dbtojms.notification.host for<br>more details.                                                                                                    |
| curam.batchlauncher.dbtojms.notificatior | . <b>B</b> OLEAN | Default value is true. Specifies that the client<br>application is listening on SSL (i.e. uses HTTPS).<br>This determines whether the Batch Launcher uses<br>HTTP or HTTPS to notify the application server to<br>begin a transfer. Note that if a HTTPS notification<br>fails, a HTTP notification is automatically<br>attempted. This is to simplify switching between<br>production mode which uses SSL and<br>development mode which does not, without<br>having to change the value of this property.<br>See property<br>curam.batchlauncher.dbtojms.notification.host for<br>more details. |

| Property Name                            | Туре                              | Description                                                                                                    |
|------------------------------------------|-----------------------------------|----------------------------------------------------------------------------------------------------|
| curam.batchlauncher.dbtojms.notification | SELIPHINGCOL                      | Default value is SSL. Specifies the SSL protocol<br>name (e.g. SSL, TLS, etc.), which is dependent on<br>the support provided by your JDK and application<br>server. See the relevant documentation for protocol<br>names valid in your environment. For this<br>property to be utilized the<br>curam.batchlauncher.dbtojms.notification.ssl<br>property must be set to true.                                                                                                    |
| curam.batchlauncher.dbtojms.notification | .6iTRIMGg                         | Specifies the character encoding used on the application server. This is only required if the application server is using a different character encoding to that of the batch launcher, and the batch launcher or batch program triggers the DB-to-JMS conversion by calling DBtoJMS. beginTransfer().                                                                                                    |
| curam.batchlauncher.dbtojms.notification | <b>ENTERGER</b> chermode          | <ul> <li>Default value is 0 (zero). Specifies the DB-to-JMS notification mode for the batch launcher. The following values are valid</li> <li>0 <ul> <li>No DB-to-JMS notification is performed by the batch launcher.</li> </ul> </li> <li>1 <ul> <li>One DB-to-JMS notification is performed by the batch launcher after all batch programs have been run, or if a single standalone batch program has been run by specifying the batch.program property.</li> <li>2 <ul> <li>A DB-to-JMS notification is performed by the batch launcher after each batch program is run, or if a single standalone batch program has been run by specifying the batch launcher after each batch program has been run by the batch launcher after each batch program has been run by specifying the batch.program has been run by specifying the batch.program has been run by specifying the batch.program has been run by specifying the batch.program has been run by specifying the batch.program has been run by specifying the batch.program has been run by specifying the batch.program has been run by specifying the batch.program has been run by specifying the batch.program has been run by specifying the batch.program property.</li> </ul> </li> </ul></li></ul> |
| curam.batchlauncher.dbtojms.notification | . <b>BGDL&amp;Ain</b> .standalone | Default value is false. Specifies that the batch<br>launcher does not perform a DB-to-JMS<br>notification when run in standalone mode i.e.<br>when the batch launcher is used to launch a<br>standalone operation by specifying property<br>batch.program.                                                                                                    |
| curam.batchlauncher.dbtojms.messagespe   | PHATEGHRON                        | Default value is 512. Specifies the maximum<br>number of messages to be processed per<br>transaction when transferring pending messages<br>from the database table to their JMS queues.                                                                                                    |

Table 5. Properties used by DB-to-JMS (continued)

| Property Name                            | Туре          | Description                                                                                                    |
|------------------------------------------|---------------|----------------------------------------------------------------------------------------------------|
| curam.batchlauncher.dbtojms.notification | .RGC3hHAñgger | Default value is false. When this is set to true,<br>calls by batch programs or the Batch Launcher to<br>DBtoJMS. beginTransfer() are stubbed out and<br>take no effect. i.e. this property prevents the<br>method from attempting to contact an application<br>server. This is to enable debugging of batch<br>programs in the event of an application server<br>being unavailable.                                                                                                    |
| curam.custom.deferredprocessing.dpcallt  | SARING        | Mandatory. Specifies the name of a custom<br>callback class which implements interface<br>curam.util.deferredprocessing.impl.DPCallback.<br>DB-to-JMS uses deferred processing, and this<br>property must be set if deferred processing is used<br>anywhere in the application. Method<br>dpHandleError of this class will be called<br>whenever the deferred process used by DB-to-JMS<br>fails. The developers implementation of this<br>method must take appropriate action in the event<br>of the deferred process failing, such as sending an<br>email or assigning a new task to a user. |

**Note:** The property curam.test.stubdeferredprocessing<sup>3</sup>, which is used internally by the SDEJ, can interfere with the operation of DB-to-JMS and must not be set.

**Note:** When switching the application between a production and deployment environment note that this may affect the host and port on which the application listens. For example WebSphere Application Server may use a different port to Apache Tomcat. Therefore it may be necessary to change properties curam.batchlauncher.dbtojms.notification.host and curam.batchlauncher.dbtojms.notification.port each time you change environment.

#### 5.4 Deferred processing configuration required

Since DB-to-JMS runs as a deferred process, the deferred process DB\_T0\_JMS must be registered by adding an entry in the DPProcess table. This can be done by either an SQL statement or by a Data Manager file. Examples of each are shown below.

```
-- Register the DB-to-JMS deferred process:
INSERT INTO DPPROCESS
(PROCESSNAME, INTERFACENAME, METHODNAME, TICKETTYPE, SUBJECT)
VALUES
('DB_TO_JMS',
'curam.util.internal.deferredprocessing.intf.DBtoJMSbpo',
'continueTransfer', 'INF',
'Transfers messages from database to JMS queues.');
```

#### Figure 2. Using an SQL statement to setup the DB-to-JMS deferred process

<sup>3.</sup> Consult the Cúram Server Developer's Guide for more information on the Offline Unit-Testing of Deferred Processes.

```
<!-- Register the DB-to-JMS deferred process: -->
 <column name="PROCESSNAME" type="text" />
    <column name="INTERFACENAME" type="text" />
   <column name="METHODNAME" type="text" />
    <column name="TICKETTYPE" type="text" />
   <column name="SUBJECT" type="text" />
   <row>
     <attribute name="PROCESSNAME">
       <value>DB TO JMS</value>
     </attribute>
     <attribute name="INTERFACENAME">
       <value>
       curam.util.internal.deferredprocessing.intf.DBtoJMSbpo
       </value>
     </attribute>
     <attribute name="METHODNAME">
       <value>continueTransfer</value>
     </attribute>
     <attribute name="TICKETTYPE">
       <value>INF</value>
     </attribute>
     <attribute name="SUBJECT">
       <value>Transfers messages from database to JMS queues.
       </value>
     </attribute>
    </row>
```

Figure 3. Using the data manager to setup the DB-to-JMS deferred process

#### 5.5 Security Considerations

As mentioned above, the Batch Launcher or batch programs can optionally trigger the application server to begin a DB-to-JMS transfer. This involves logging in and invoking a method on the server, which in turn requires a valid Cúram username and password. By default the DB-to-JMS transfer operation uses user 'DBTOJMS', so this account must exist on the Cúram 'Users' table and must be enabled and assigned the role 'SYSTEMROLE'.

It is also possible to configure a different user name and password for DB-to-JMS. This is done by providing values for the following properties:

- curam.security.credentials.dbtojms.username The username that Cúram uses to process JMS messages created by batch programs.
- curam.security.credentials.dbtojms.password The password that Cúram uses to process JMS messages created by Batch programs. This password must be encrypted.

The above credentials must exist on the Cúram 'Users' table, must be enabled, and should be assigned the role 'SYSTEMROLE'.

The previous mechanism for providing custom DB-to-JMS credentials, via the curam.omega3.DBtoJMSCredentialsIntf, APIs has been deprecated.

#### 5.6 Limitations of DB-to-JMS

The DB-to-JMS mechanism has the following limitations:

- It is only used to put messages onto queues, not to take them off queues and process them.
- Messages can only be seen by the application server after the batch program transaction has been committed.

- The application server does not poll the table for messages, it must be notified to do so.
- It is not a JMS implementation i.e. it only works for specific IBM Cúram Social Program Management queues.

# Chapter 6. Summary

## 6.1 Summary of Key Points

- Batch processes can be specified by adding an operation with a stereotype of batch to a process class in the IBM Cúram Social Program Management application UML model.
- The batch operation may take only one parameter of some struct type whose fields are of the simple server types.
- The return type of the batch operation should be void.
- The code generator will produce an XML file for input into the Data Manager to load the definitions of the batch operations into the database. Once there, descriptions need to be added to the operations and their parameters, and the operations can be added to groups through the Batch Administration interface.
- The Batch Launcher is responsible for processing batch requests made by users of the system. The launcher is configured via a combination of Java arguments passed in and properties on the database.
- A limited set of deferred processing and workflow features are available to batch programs (through DB-to-JMS, see Chapter 5, "Accessing Application Server Functionality," on page 13) even though these features normally require an application server and batch programs do not run within an application server.

## **Notices**

This information was developed for products and services offered in the U.S.A. IBM may not offer the products, services, or features discussed in this document in other countries. Consult your local IBM representative for information on the products and services currently available in your area. Any reference to an IBM product, program, or service is not intended to state or imply that only that IBM product, program, or service may be used. Any functionally equivalent product, program, or service that does not infringe any IBM intellectual property right may be used instead. However, it is the user's responsibility to evaluate and verify the operation of any non-IBM product, program, or service. IBM may have patents or pending patent applications covering subject matter described in this document. The furnishing of this document does not grant you any license to these patents. You can send license inquiries, in writing, to:

IBM Director of Licensing

**IBM** Corporation

North Castle Drive

Armonk, NY 10504-1785

U.S.A.

For license inquiries regarding double-byte (DBCS) information, contact the IBM Intellectual Property Department in your country or send inquiries, in writing, to:

Intellectual Property Licensing

Legal and Intellectual Property Law.

IBM Japan Ltd.

19-21, Nihonbashi-Hakozakicho, Chuo-ku

Tokyo 103-8510, Japan

The following paragraph does not apply to the United Kingdom or any other country where such provisions are inconsistent with local law: INTERNATIONAL BUSINESS MACHINES CORPORATION PROVIDES THIS PUBLICATION "AS IS" WITHOUT WARRANTY OF ANY KIND, EITHER EXPRESS OR IMPLIED, INCLUDING, BUT NOT LIMITED TO, THE IMPLIED WARRANTIES OF NON-INFRINGEMENT, MERCHANTABILITY OR FITNESS FOR A PARTICULAR PURPOSE. Some states do not allow disclaimer of express or implied warranties in certain transactions, therefore, this statement may not apply to you.

This information could include technical inaccuracies or typographical errors. Changes are periodically made to the information herein; these changes will be incorporated in new editions of the publication. IBM may make improvements and/or changes in the product(s) and/or the program(s) described in this publication at any time without notice.

Any references in this information to non-IBM Web sites are provided for convenience only and do not in any manner serve as an endorsement of those Web sites. The materials at those Web sites are not part of the materials for this IBM product and use of those Web sites is at your own risk. IBM may use or distribute any of the information you supply in any way it believes appropriate without incurring any obligation to you. Licensees of this program who wish to have information about it for the purpose of enabling: (i) the exchange of information between independently created programs and other programs (including this one) and (ii) the mutual use of the information which has been exchanged, should contact:

IBM Corporation

Dept F6, Bldg 1

294 Route 100

Somers NY 10589-3216

U.S.A.

Such information may be available, subject to appropriate terms and conditions, including in some cases, payment of a fee.

The licensed program described in this document and all licensed material available for it are provided by IBM under terms of the IBM Customer Agreement, IBM International Program License Agreement or any equivalent agreement between us.

Any performance data contained herein was determined in a controlled environment. Therefore, the results obtained in other operating environments may vary significantly. Some measurements may have been made on development-level systems and there is no guarantee that these measurements will be the same on generally available systems. Furthermore, some measurements may have been estimated through extrapolation. Actual results may vary. Users of this document should verify the applicable data for their specific environment.

Information concerning non-IBM products was obtained from the suppliers of those products, their published announcements or other publicly available sources.

IBM has not tested those products and cannot confirm the accuracy of performance, compatibility or any other claims related to non-IBM products. Questions on the capabilities of non-IBM products should be addressed to the suppliers of those products.

All statements regarding IBM's future direction or intent are subject to change or withdrawal without notice, and represent goals and objectives only

All IBM prices shown are IBM's suggested retail prices, are current and are subject to change without notice. Dealer prices may vary.

This information is for planning purposes only. The information herein is subject to change before the products described become available.

This information contains examples of data and reports used in daily business operations. To illustrate them as completely as possible, the examples include the names of individuals, companies, brands, and products. All of these names are fictitious and any similarity to the names and addresses used by an actual business enterprise is entirely coincidental.

#### COPYRIGHT LICENSE:

This information contains sample application programs in source language, which illustrate programming techniques on various operating platforms. You may copy, modify, and distribute these sample programs in any form without payment to IBM, for the purposes of developing, using, marketing or distributing

application programs conforming to the application programming interface for the operating platform for which the sample programs are written. These examples have not been thoroughly tested under all conditions. IBM, therefore, cannot guarantee or imply reliability, serviceability, or function of these programs. The sample programs are provided "AS IS", without warranty of any kind. IBM shall not be liable for any damages arising out of your use of the sample programs.

Each copy or any portion of these sample programs or any derivative work, must include a copyright notice as follows:

© (your company name) (year). Portions of this code are derived from IBM Corp. Sample Programs.

© Copyright IBM Corp. \_enter the year or years\_. All rights reserved.

If you are viewing this information softcopy, the photographs and color illustrations may not appear.

#### Trademarks

IBM, the IBM logo, and ibm.com are trademarks or registered trademarks of International Business Machines Corp., registered in many jurisdictions worldwide. Other product and service names might be trademarks of IBM or other companies. A current list of IBM trademarks is available on the Web at "Copyright and trademark information" at http://www.ibm.com/legal/us/en/copytrade.shtml.

Apache is a trademark of Apache Software Foundation.

Microsoft and Windows are trademarks of Microsoft Corporation in the United States, other countries, or both.

Java and all Java-based trademarks and logos are registered trademarks of Oracle and/or its affiliates.

Other names may be trademarks of their respective owners. Other company, product, and service names may be trademarks or service marks of others.

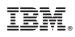

Printed in USA